## Restaurant

## Quick Reference Card For HyperCom T7P, T77 and T7-Plus Terminals

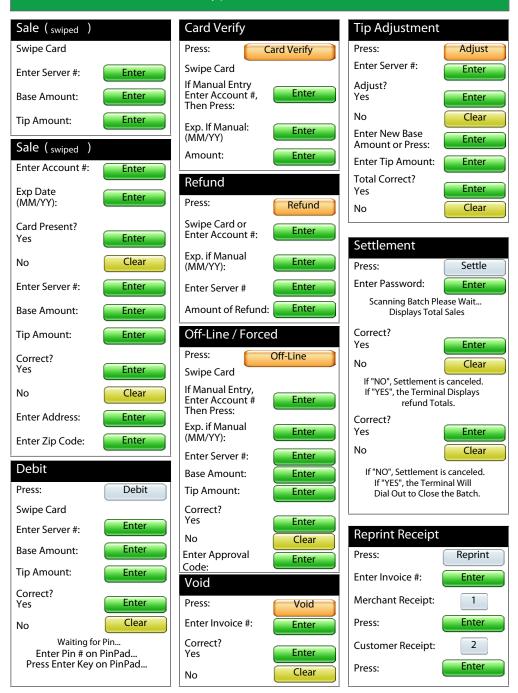

| Print Reports                                                                                                    | AVS Response Codes                                                                |                                                                                |  |
|----------------------------------------------------------------------------------------------------|-----------------------------------------------------------------------------------|--------------------------------------------------------------------------------|--|
| Press: Reports                                                                                                    | VISA Description                                                                  |                                                                                |  |
| Select Report Type:                                                                                                    | Y Yes - Exact Match on Address and Zip.                                           |                                                                                |  |
| Server: 2                                                                                                    | A Address Matches, Zip Code Does Not.                                             |                                                                                |  |
| Press: Enter                                                                                                    | Z Zip Code Matches, Address Does Not.                                             |                                                                                |  |
| Summary: 4                                                                                                    | N Neither Address nor Zip Code Match.                                             |                                                                                |  |
| Press: Enter                                                                                                    | U Address Information Unavailable, or Issuer Does Not Support AVS.                |                                                                                |  |
| If Server Report:                                                                                                    | R Retry - Issuer's System Unavailable or Timed Out.                               |                                                                                |  |
| Detail:                                                                                                    | E Error - Transaction Ineligible for AVS or Edit Error Found.                     |                                                                                |  |
| Press: Enter                                                                                                    | S AVS Not Supported by Issuer.                                                    |                                                                                |  |
| Summary: 2                                                                                                    | Error Mossagos                                                                    |                                                                                |  |
| Press: Enter                                                                                                    | Error Messages                                                                    |                                                                                |  |
| Unadjusted: 3                                                                                                    | ERROR CALL HELP ND :                                                              | Terminal is not detecting a dial tone, please retry transaction.               |  |
| Press: Enter Open Tabs: 6                                                                                                    | ERROR CALL HELP FE:                                                               | Authorization declined                                                         |  |
| Press: Enter                                                                                                    | COMMS ERROR:                                                                      | Communication Error, please retry transaction.                                 |  |
| Settlement Press: Settle                                                                                                    | CALL HELP CENTER 539 :                                                            | Error occurred on the Host System please contact Help Desk. (1-888-830-0555).  |  |
| Scanning Batch Please Wait Displays Total Sales                                                                                                    | RETRY-COMM ERROR 544 :                                                            | Error occurred when uploading Batch, retry batch upload.                       |  |
| Correct? Yes Enter                                                                                                    | PLEASE CALL LC:                                                                   | This Particular credit card has been reported lost card.                       |  |
| No Clear                                                                                                    | ERROR CALL HELP TR:                                                               | Invalid Transaction, please check card number and retry transaction.           |  |
| If "NO", Settlement is canceled.  If "YES", the Terminal Displays refund Totals.                                                                                                    | PLEASE CALL CC :                                                                  | This Particular credit card has been reported stolen.                          |  |
| Correct?<br>Yes Enter                                                                                                    | CALL HELP CM:                                                                     | Invalid card. The credit card number is not recognized as a valid card number. |  |
| No Clear                                                                                                    | CALL HELP AM:                                                                     | Invalid amount, retry processing transaction with a valid amount.              |  |
| If "NO", Settlement is canceled. If "YES", the Terminal Will Dial Out to Close the Batch.                                                                                                    | CALL VOICE OPERATOR:                                                              | Contact Visa/Master Card voice authorization.                                  |  |
| Instructions of Using MC/VISA Voice Authorization Line                                                                                                    |                                                                                   |                                                                                |  |
| DIAL                                                                                                    | 1-800-897-7530                                                                    |                                                                                |  |
| ENTER MERCHANT ID #                                                                                                    | Enter your merchant ID number (exp.8990000) followed by the pound sign to confirm |                                                                                |  |
| ENTER ACCOUNT #                                                                                                    | Enter credit card number followed by the pound sign to confirm.                   |                                                                                |  |
| ENTER EXPIRATION DATE                                                                                                    | Enter EXP DATE (MM/YY) followed by the pound sign to confirm                      |                                                                                |  |
| ENTER TRANSACTION AMOUNT                                                                                                    | Enter amount of sale.                                                             |                                                                                |  |
| PROCESSING                                                                                                    | Six digit authorization number is issued.                                         |                                                                                |  |
| WARNING                                                                                                    |                                                                                   |                                                                                |  |
| Please note that when obtaining an authorization number using the voice authorization line the sale is not automatically deposited to your account. The sale must be manually entered (FORCE/OFFLINE) to your terminal for the sale to be batched/deposited to your account. |                                                                                   |                                                                                |  |

## Retail

## Quick Reference Card For HyperCom T7P, T77 and T7-Plus Terminals

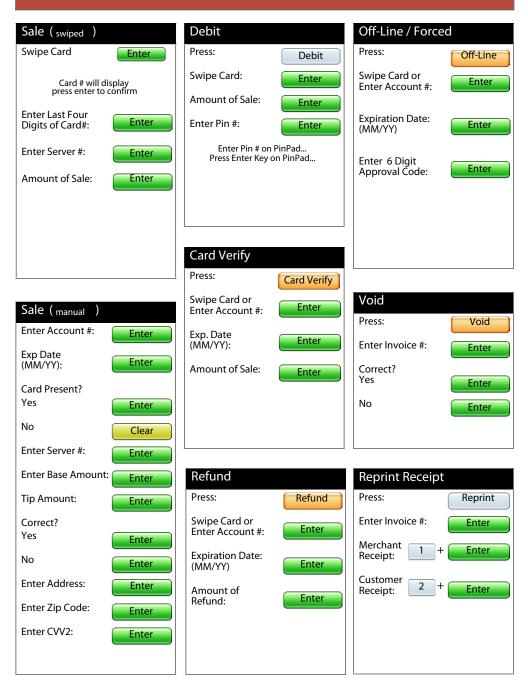

| Settlement (Batch)                                                                                                    | AVS Response Codes                                                                |                                                                                |  |
|----------------------------------------------------------------------------------------------------|-----------------------------------------------------------------------------------|--------------------------------------------------------------------------------|--|
| Press: Settle                                                                                                    | VISA Description                                                                  |                                                                                |  |
|                                                                                                    | Y Yes - Exact Match on Address and Zip.                                           |                                                                                |  |
| Enter Password: Password                                                                                                    | A Address Matches, Zip Code Does Not.                                             |                                                                                |  |
| Press: Enter                                                                                                    | Z Zip Code Matches, Address Does Not.                                             |                                                                                |  |
| Scanning Batch Please Wait                                                                                                    | N Neither Address nor Zip Code Match.                                             |                                                                                |  |
| Sales totals will display on the screen                                                                                                    | U Address Information Unavailable, or Issuer Does Not Support AVS.                |                                                                                |  |
| To Confirm Press: Enter                                                                                                    | R Retry - Issuer's System Unavailable or Timed Out.                               |                                                                                |  |
|                                                                                                    | E Error - Transaction Ineligible for AVS or Edit Error Found.                     |                                                                                |  |
| Correct?<br>Yes: Enter                                                                                                    | S AVS Not Supported by Issuer.                                                    |                                                                                |  |
| No: Clear                                                                                                    | Error Messages                                                                    |                                                                                |  |
| Return totals will display<br>on the screen                                                                                                    | ERROR CALL HELP ND :                                                              | Terminal is not detecting a dial tone, please retry transaction.               |  |
| To Confirm Press: Enter                                                                                                    | ERROR CALL HELP FE:                                                               | Authorization declined                                                         |  |
| Correct?<br>Yes: Enter                                                                                                    | COMMS ERROR:                                                                      | Communication Error, please retry transaction.                                 |  |
| No: Clear                                                                                                    | CALL HELP CENTER 539 :                                                            | Error occurred on the Host System please contact Help Desk. (1-888-830-0555).  |  |
| Print Reports                                                                                                    | RETRY-COMM ERROR 544 :                                                            | Error occurred when uploading Batch, retry batch upload.                       |  |
| Press: Reports                                                                                                    | PLEASE CALL LC:                                                                   | This Particular credit card has been reported lost card.                       |  |
| Press: 3 Press: Enter                                                                                                    | ERROR CALL HELP TR:                                                               | Invalid Transaction, please check card number and retry transaction.           |  |
| Print Summary Report                                                                                                    | PLEASE CALL CC :                                                                  | This Particular credit card has been reported stolen.                          |  |
| Press: Reports                                                                                                    | CALL HELP CM:                                                                     | Invalid card. The credit card number is not recognized as a valid card number. |  |
| Press: 4                                                                                                    | CALL HELP AM:                                                                     | Invalid amount, retry processing transaction with a valid amount.              |  |
| Press: Enter                                                                                                    | CALL VOICE OPERATOR:                                                              | Contact Visa/Master Card voice authorization.                                  |  |
| Instructions of Using MC/VISA Voice Authorization Line                                                                                                    |                                                                                   |                                                                                |  |
| DIAL                                                                                                    | 1-800-897-7530                                                                    |                                                                                |  |
| ENTER MERCHANT ID #                                                                                                    | Enter your merchant ID number (exp.8990000) followed by the pound sign to confirm |                                                                                |  |
| ENTER ACCOUNT #                                                                                                    | Enter credit card number followed by the pound sign to confirm.                   |                                                                                |  |
| ENTER EXPIRATION DATE                                                                                                    | Enter EXP DATE (MM/YY) followed by the pound sign to confirm                      |                                                                                |  |
| ENTER TRANSACTION AMOUNT                                                                                                    | Enter amount of sale.                                                             |                                                                                |  |
| PROCESSING                                                                                                    | Six digit authorization number is issued.                                         |                                                                                |  |
| WARNING                                                                                                    |                                                                                   |                                                                                |  |
| Please note that when obtaining an authorization number using the voice authorization line the sale is not automatically deposited to your account. The sale must be manually entered (FORCE/OFFLINE) to your terminal for the sale to be batched/deposited to your account. |                                                                                   |                                                                                |  |